# **¿Cómo renovar el material bibliográfico que tengo prestado?**

## **Paso 1**

Ingresa al [catálogo en línea](https://opac.udem.edu.co/olibfolio/) de la biblioteca <https://opac.udem.edu.co/olibfolio/>

#### **Paso 2**

Ubica la opción **Iniciar sesión** en la parte superior derecha del catálogo en línea, ingresando el usuario y contraseña como lo indica el aplicativo.

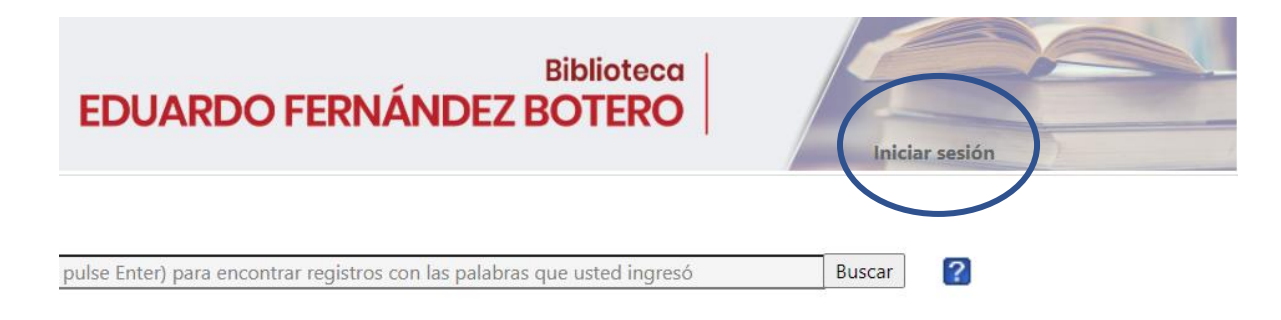

## **Paso 3**

Haz clic sobre la opción **Mi cuenta** ubicada en la parte superior

derecha para visualizar el material bibliográfico prestado, las reservas

y el histórico de préstamo.

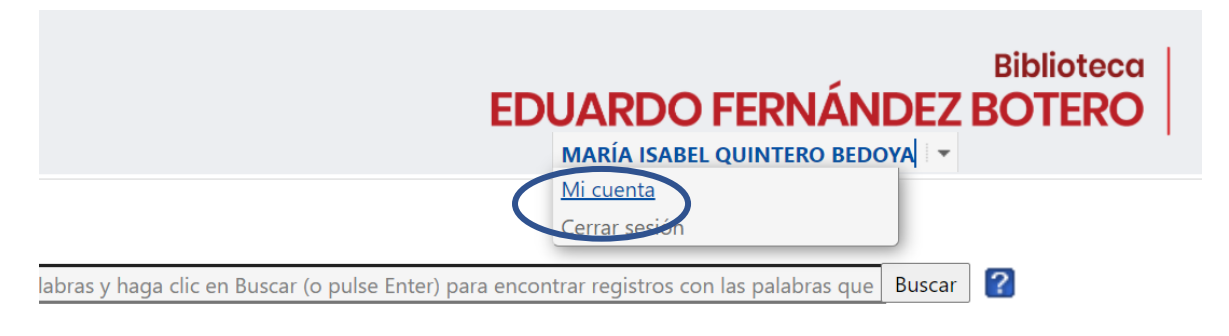

# **Paso 4**

Haz clic sobre el botón renovar en la parte derecha de cada registro, o renovar todo el material (Renew All Items) para renovar todos los materiales prestados.

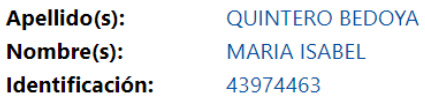

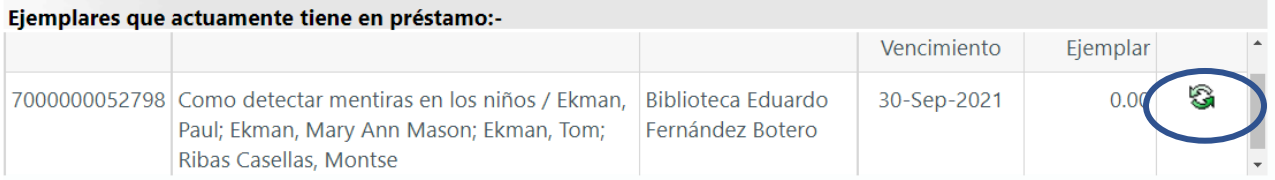